## **Update Notes**

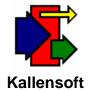

## **September 11, 2006**

## Labor Tracking Module (LTS) - Ver. 4.0.4

With this revision the following changes were made:

- 1. Time Card Data Entry There are now buttons instead of headings for the ST, OT and DT columns where time is entered. You can turn a column on or off by clicking on the corresponding button above that column.
- 2. If you have to back up, say from ST column to Cost Code A column, enter an "\*" asterisk. If you enter an asterisk in the date column you will back up to the DT column if it is active, else the OT column if it is active or the ST column. This keeps you from having to leave the num pad key to back up if you hit to many enters when moving across a line of time.
- 3. To enter another line for the same tag number enter a + for the tag number and the tag number just used will be inserted.
- 4. If you enter 82 or 84 in the ST column the program will make ST = 8 and OT = 2 for 82 and ST = 8 and OT = 4 for 84 and then jump to the date.
- 5. The filter function in Time Card Data Entry has been fixed so that the screen will stay locked on the item you are currently at as you switch filter modes.
- 6. To switch from normal mode to temp mode you now have to use the alt-M keyboard shortcut or click on the Mode button. Just pressing M no longer works.
- 7. In many reports the dates will roll with the + or key. This is on ongoing revisions and eventually all dates will be converted.